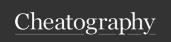

## Linux Every Day Commands Cheat Sheet

by Ghostcognito via cheatography.com/173739/cs/36521/

| Useful Commands |                                                                                                    |
|-----------------|----------------------------------------------------------------------------------------------------|
| sudo            | Run the given command as the root user                                                                                     |
| ls              | List the contents of a directory                                                                                           |
| cd              | Change directory                                                                                                    |
| cat             | Concatenate files together and print them to screen (std out), if only one file is given just print the file to the screen |
| touch           | Create a file                                                                                                    |
| W               | Print what other users are running                                                                                         |
| man             | Manual page viewer                                                                                                    |
| apropos         | Manual page searcher                                                                                                    |
| history         | Print the command history to the terminal                                                                                  |
| echo            | Print to the terminal                                                                                                    |
| env             | Print the current environment variables                                                                                    |
| whoami          | Display the user running the commands                                                                                      |
| lastlog         | Shows the last time any user on the system has logged in                                                                   |
| df              | Shows the size of all the filesystems                                                                                      |

| Bang (!) commands |                                                                                                    |  |
|-------------------|----------------------------------------------------------------------------------------------------|--|
| 11                | Run the previous command. sudo !! is very helpful                                                                                   |  |
| !:0               | The first word of the last command                                                                                                  |  |
| !\$               | The last word of the previous command.  Example, mkdir /tmp/foo, then run cd !\$ to change directory to the one you've just created |  |
| !foo              | Run the previous command starting with foo                                                                                          |  |
| !foo:p            | Print the previous command starting with foo                                                                                        |  |
| !!:s/f oo/ba<br>r | Substitute foo with bar within the previous command                                                                                 |  |
| ^foo^bar          | Same as above, runs the previous command replacing foo with bar                                                                     |  |

| Bang (!) commands (cont)                                                                           |                                                                                                    |
|----------------------------------------------------------------------------------------------------|----------------------------------------------------------------------------------------------------|
| !comm: s/f oo/b<br>ar                                                                              | This will search for commands starting with comm, replace foo with bar and execute the command. Can be appended with :p to print out the command before running                                 |
| !n                                                                                                 | Will run command n in the history, replace with whatever number you want from the output of the history command. ! 1 will run the first command. ! -1 will run the previous command, same as !! |
| \$_                                                                                                | Variable for the last argument in the previous command.                                                                                                    |
| \$()                                                                                               | Will run whatever is in the () as a subshell and return the result before running the rest of the command                                                                                       |
| Hint in some shells you can hit space after the bang command and the command in full will populate |                                                                                                    |

| Remote Network Connections |                                                                          |  |
|----------------------------|--------------------------------------------------------------------------|--|
| ssh                        | Use the Secure Shell application to log into a given remote host         |  |
| ftp                        | Use the File Transfer Protocol to download/upload a file to a given host |  |
| telnet                     | Interact with network sockets                                            |  |

| Web building |                                                |  |
|--------------|------------------------------------------------|--|
| curl         | Interact with files / webpages / API endpoints |  |
| wget         | Download files over the network                |  |
|              |                                                |  |
| Processes    |                                                |  |

| top  | Output top running processes                        |
|------|-----------------------------------------------------|
| kill | Send signals to the given process or stop a process |

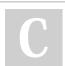

By Ghostcognito

Published 26th February, 2023. Last updated 26th February, 2023. Page 1 of 2. Sponsored by **Readable.com**Measure your website readability!
https://readable.com

cheatography.com/ghostcognito/

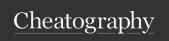

## Linux Every Day Commands Cheat Sheet

by Ghostcognito via cheatography.com/173739/cs/36521/

| Keyboard Shortcuts |                                                                                           |  |
|--------------------|-------------------------------------------------------------------------------------------|--|
| [up arrow]         | Move up in the command history                                                            |  |
| [down arrow]       | Move down in the command history                                                          |  |
| [left arrow]       | Move the cursor left                                                                      |  |
| [right arrow]      | Move the cursor right                                                                     |  |
| [TAB]              | Autocompletion                                                                            |  |
| [SPACE]cmd         | In some shells will not save the command to the history file                              |  |
| Ctrl+a             | Move the cursor to the front of a command                                                 |  |
| Ctrl+e             | Move to the cursor to the end of the command                                              |  |
| Ctrl+r             | Reverse search history                                                                    |  |
| Ctrl+c             | Terminate the current running command or clear the terminal of the command about to run   |  |
| Ctrl+S hift+c      | Copy the selected text out of the terminal window                                         |  |
| Ctrl+S hift+v      | Paste into the terminal window                                                            |  |
| Ctrl+q             | Send the current command to the queue for one command before it re-populates the terminal |  |
| Ctrl+l             | Clear the terminal                                                                        |  |

| Shell Redirection Operators |                                            |  |
|-----------------------------|--------------------------------------------|--|
| cmd > file                  | Send the output of the command to a file   |  |
| cmd >> file                 | Append the output of the command to a file |  |
| cmd 2> file                 | Send Standard Error (stderr) to a file     |  |
| cmd 2> /dev/null            | Send stderr to null. In essence throw      |  |
|                             | away all outputted errors                  |  |
| cmd1   cmd2                 | Send the output of cmd1 to cmd2            |  |
| cmd1 ; cmd2                 | Run cmd1 then cmd2                         |  |
| cmd1 && cmd2                | Run cmd2 if cmd1 is successful             |  |
| cmd1    cmd2                | Run cmd2 if cmd1 is not successful         |  |

| Networking |                                                                                                   |
|------------|---------------------------------------------------------------------------------------------------|
| ifconfig   | Lists the current networking interfaces and information about them like the assigned IP addresses |
| ip a       | Like ifconfig, lists the current interfaces and associated IP addresses                           |
| SS         | Lists active networking sockets                                                                   |
| nc         | Opens a network socket                                                                            |

| Text  |                  |
|-------|------------------|
| WC    | Text count       |
| grep  | Text searcher    |
| nano  | Text editor      |
| vim   | Text editor      |
| emacs | Text editor      |
| less  | Text viewer      |
| more  | Text viewer      |
| awk   | Text manipulator |
| sed   | Text manipulator |
| head  | Text reader      |
| tail  | Text reader      |

| Jobs            |                                                                   |
|-----------------|-------------------------------------------------------------------|
| cmd &           | Run the command in the background as a job                        |
| jobs            | List all running jobs                                             |
| Ctrl+z          | Send the current running process to the background and suspend it |
| bg %n           | Background job ID n                                               |
| fg %n           | Foreground job ID n                                               |
| kill %n         | Kill job ID n                                                     |
| kill -SIGNAL %n | Send a given SIGNAL to job ID n                                   |
| diswon %n       | Disown the job ID n so it will run even if the terminal exits     |

C

By Ghostcognito

Published 26th February, 2023. Last updated 26th February, 2023. Page 2 of 2. Sponsored by **Readable.com**Measure your website readability!
https://readable.com

cheatography.com/ghostcognito/